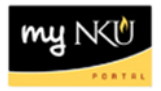

## **Grant Project Consumption Report**

Transaction Code: ZGPC

## **Location(s):**

## **SAP GUI**

**Purpose:** This report is used for more detail of operating expenditures. The information on this report will be provided in a **NKU View** and the summary level detail can be drilled through to transaction level data. This report is in a Funds Management view and at commitment item/lowest level spreadsheet. The report displays internal match funding and external grant funds.

- 1. Log into myNKU
	- a. [https://myNKU.nku.edu/irj/portal](https://mynku.nku.edu/irj/portal)
- 2. Select SAP GUI tab.
- 3. Select either Microsoft Windows or Mac.
- 4. Access transaction code, ZGPC.
- 5. Click Enter.

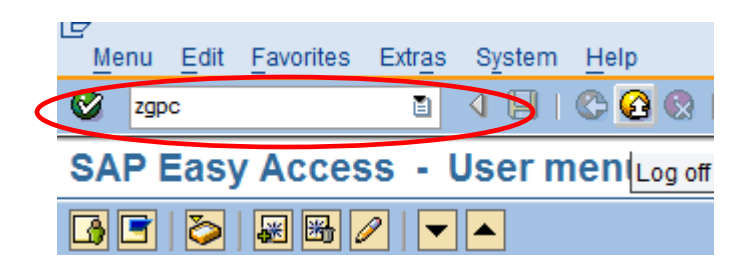

- 6. Enter Grant.
- 7. Click Execute.

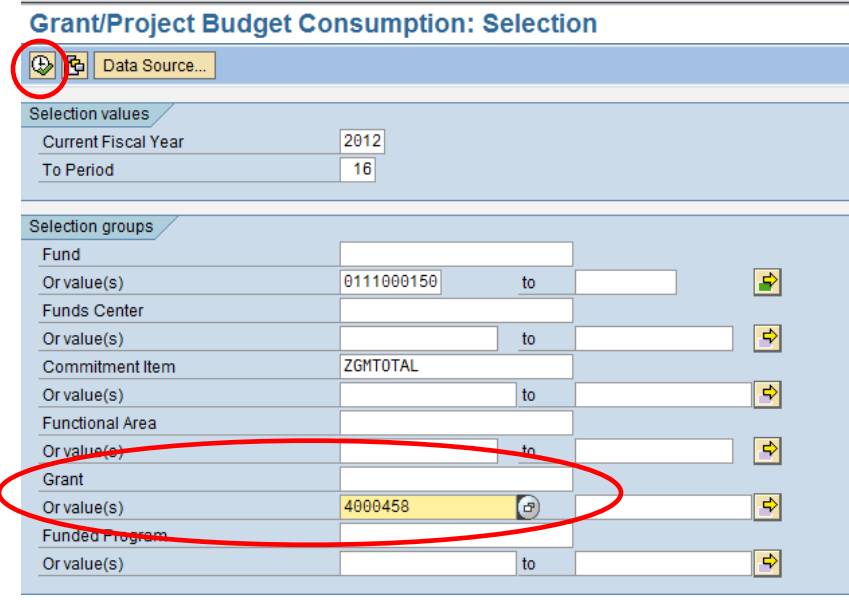

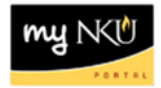

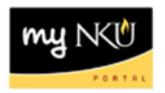

8. The header information at the top of the report will display the Grant number, grant name, fund, and NKU's Fiscal Year will display as 1999...9999.

This report is run for the total Grant Project. This is a standard SAP Funds Management (FM) report , but it is used only by grants and for the grant columns listed below:

- **Original budget:** This is the original budget approved by the granting agency (Sponsor)
- **Revised Budget:** A calculation of all the budget dollars that resulted from original budget plus or minus any returns, supplements, and budget transfers. Drilldown to see budget transfers that have been requested/completed.
- **LTD Exp/Rev:** Actual expenses/revenues resulting from Purchase Orders, payroll, parked documents, travel, copy center charges, grant deposits, etc. from grant beginning to date
- **Commitments:** Open encumbrances including personnel, open Purchase Orders, and travel authorizations consuming budget
- **Parked Actual:** Open parked documents not yet paid and journal entries waiting for final Comptroller's Office approval
- **Available Budget:** Amount still available for spending by the specified unit; calculation of revised budget minus YTD Exp/Rev, commitments and parked actuals

## **Grant/Project Consumption Report**

**FALLER IT IN LAT IN Column IT IT IN LEAR RIE ET** 

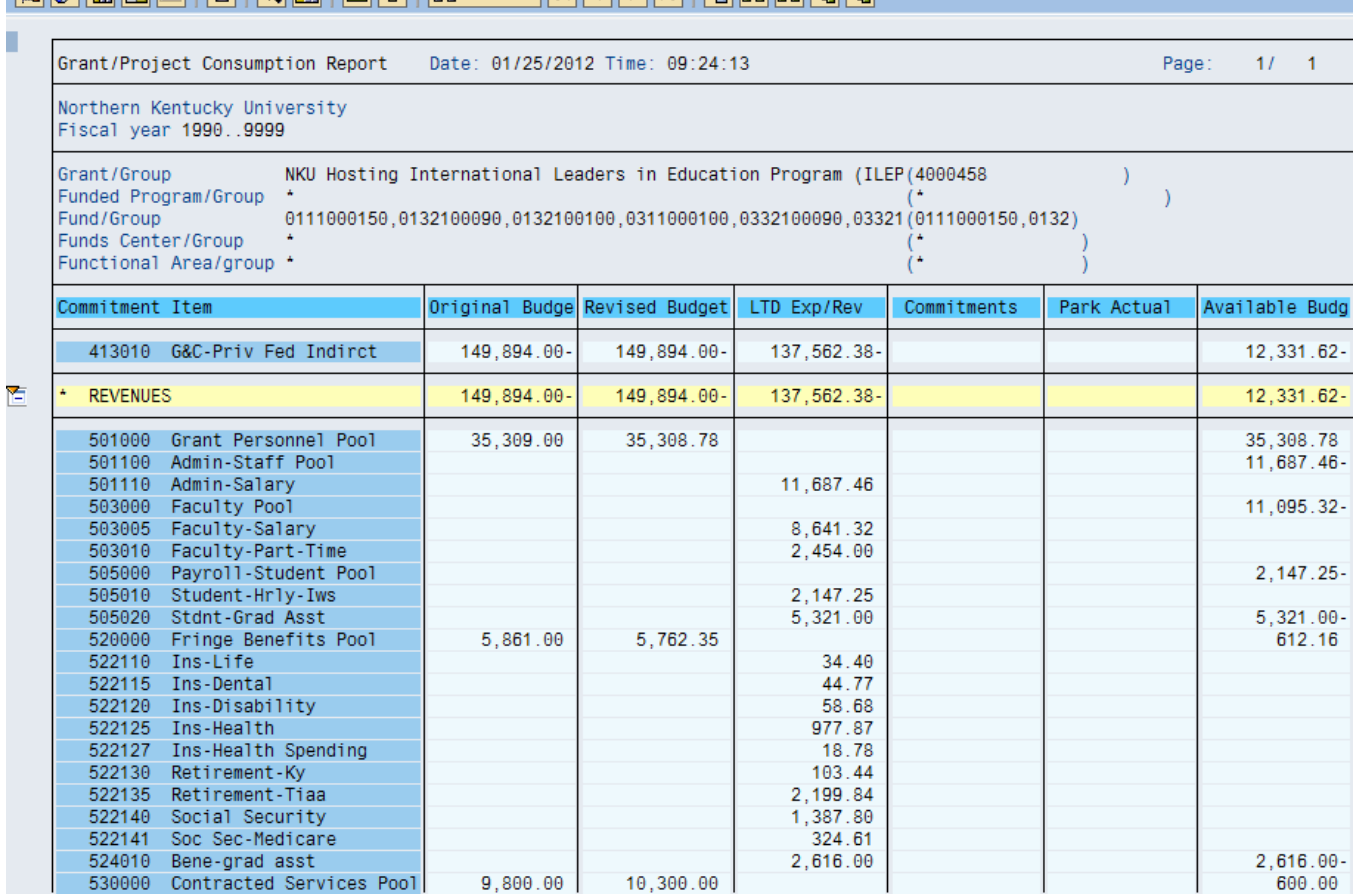